## **CEPS** 操作步驟說明 **2017.7**

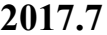

指標說明 期刊洗單

(CEPS 僅有提供最新期刊目次服務)

一、需先註冊成為會員,點選資料庫首頁的右上方「登入」。

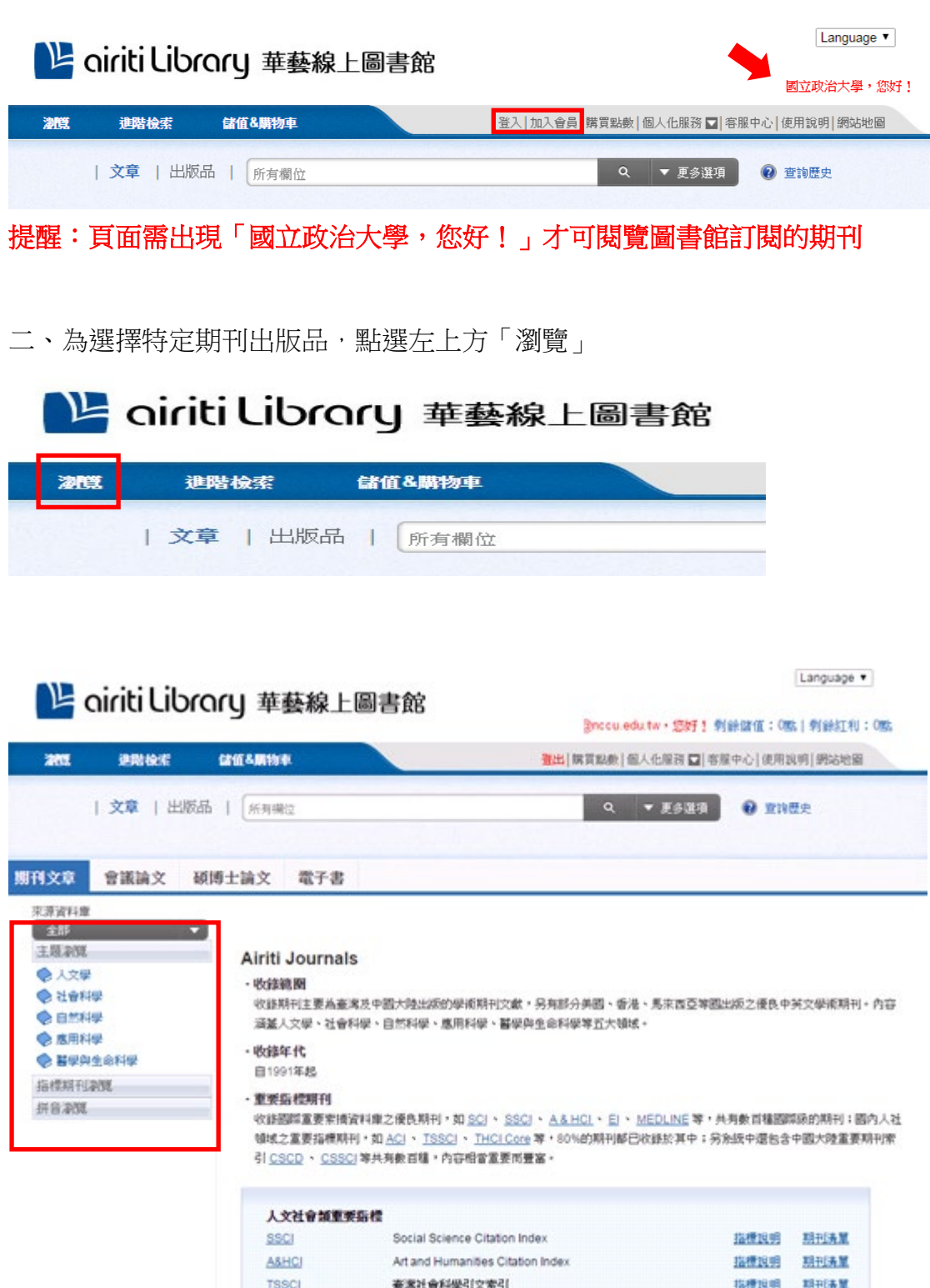

**查案人文学引文索引** 

THOLOGO

三、為訂閱某特定期刊的目次服務,在「個人化服務」點選 (如圖示)

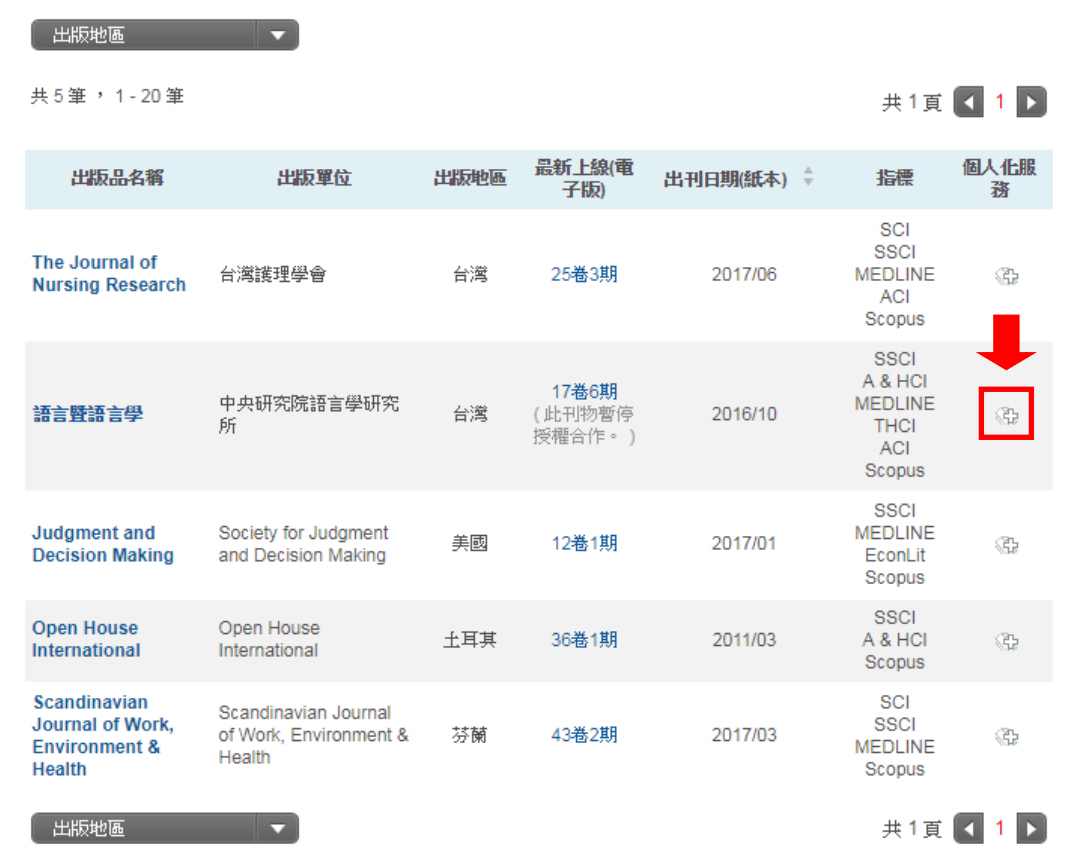

四、確認是否完成訂閱,可在「個人化服務→訂閱目次」查看我的訂閱數。

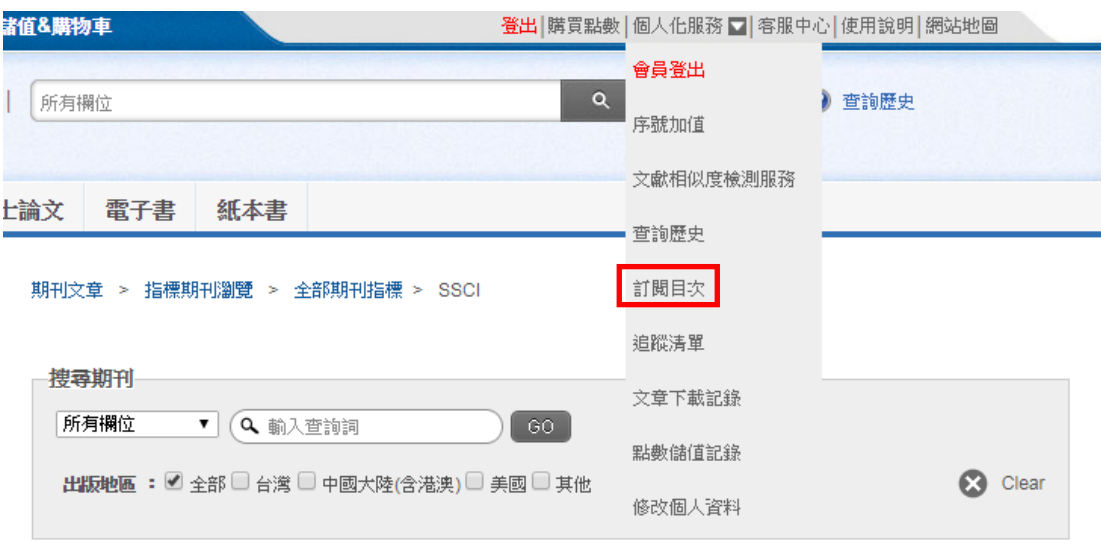

個人化服務 > 訂閱目次

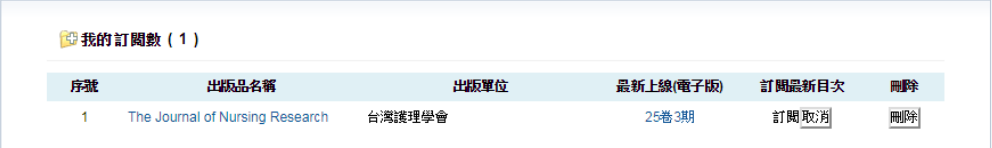